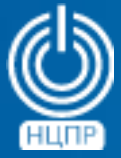

НАЦИОНАЛЬНЫЙ ЦЕНТР ПОДДЕРЖКИ И РАЗРАБОТКИ

125375, г. Москва, ул. Тверская, дом 7, подъезд 7, 2-ой этаж, офис 1а.

телефон: +7 (495) 988-27-09 факс: +7 (495) 745-40-81 www.ncpr.su

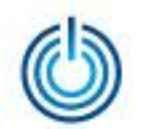

## Сборка Wine-1.8.6-1 с помощью CentOS 6.7

- Скачайте дистрибутив операционной системы CentOS 6.7 по ссылке:  $1<sub>1</sub>$ http://vault.centos.org/6.7/isos/x86\_64/CentOS-6.7-x86\_64-bin-DVD1.iso
- $2<sub>1</sub>$ Создайте загрузочный USB-носитель, например, с помощью утилиты dd (подробнее - http://wiki.centos.org/HowTos/InstallFromUSBkey)
- $3<sub>1</sub>$ С помощью созданного загрузочного USB-носителя установите на своем компьютере CentOS 6.7 в конфигурации «Software And **Development Station»**
- $\overline{4}$ . OT имени суперпользователя root настройте ПОДКЛЮЧЕНИЕ  $\mathsf{K}$ Интернету, выполнив терминальную команду: Ifup eth0
- Установите программный пакет mock с помощью команды: 5. yum install mock
- 6. Установить программный пакет yum-utils с помощью команды: yum install yum-utils

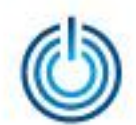

7. Создайте файл с информацией о репозиториях, содержащих исходные тексты Wine, с помощью команды: vi/etc/yum.repos.d/srpm.repo и запишите в него следующие данные:

```
[centos-vault]
name=Centos - Vault
baseurl=http://vault.centos.org/6.7/os/Source/
enabled=1
```

```
[centos-vault-update]
name=Centos - Vault - Update
baseurl=http://vault.centos.org/6.7/updates/Source/
enabled=1
```
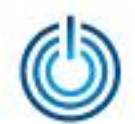

8. Создайте в каталоге /etc/mock/ два конфигурационных файла для компиляции исходных текстов и сборки пакетов дистрибутива Wine с помощью программы mock для архитектур i386 и х86 64:

первый конфигурационный файл vi /etc/mock/sphere-6-i386.cfg со следующими данными:

```
config_opts['root'] = 'mockbuild_sphere-6-i686'
config_opts['target_arch'] = 'i686'
config_opts['legal_host_arches'] = ('i386', 'i586', 'i686', 'x86_64')
config_opts['chroot_setup_cmd'] = 'groupinstall buildsys-build'
config_opts['dist'] = 'sp6' # only useful for --resultdir variable subst
config_opts['macros']['%vendor']='MSVSphere'
config_opts['macros']['%packager']='MSVSphere'
config opts['macros']['%dist']='.sp6'
```
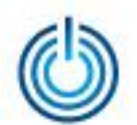

```
config\_opts['yum.com'] =[main]
cachedir=/var/cache/yum
debuglevel=1
reposdir=/dev/null
logfile=/var/log/yum.log
retries=20
obsoletes=1
gpgcheck=0
assumeyes=1
syslog_ident=mock
syslog_device=
```
 $#$  repos [base] name=BaseOS  $enabled=1$ baseurl=http://vault.centos.org/6.7/os/i386/ failovermethod=priority

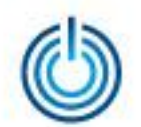

```
[updates]
name=updates
enabled=1
baseurl=http://vault.centos.org/6.7/updates/i386/
failovermethod=priority
```

```
[epel]
name=epel
baseurl=http://dl.fedoraproject.org/pub/epel/6/i386/
failovermethod=priority
"""""
```
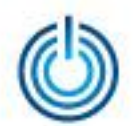

второй конфигурационный файл vi /etc/mock/sphere-6-x86\_64.cfg со следующими данными:

config\_opts['root'] = 'mockbuild\_sphere-6-x86\_64' # 'epel-6-x86\_64' config\_opts['target\_arch'] = ' $x86$ \_64' config\_opts['legal\_host\_arches'] =  $('x86_64')$ config\_opts['chroot\_setup\_cmd'] = 'groupinstall buildsys-build' config\_opts['dist'] = 'sp6' # only useful for --resultdir variable subst config\_opts['macros']['%vendor']='MSVSphere' config\_opts['macros']['%packager']='MSVSphere' config\_opts['macros']['%dist']='.sp6'

config\_opts['macros']['%libguestfs\_buildnet']='1' config\_opts['macros']['%libguestfs\_runtests']='0' config\_opts['macros']['%runselftest']='0'

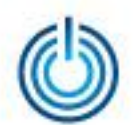

```
config\_opts['yum.com'] =[main]
cachedir=/var/cache/yum
debuglevel=1
reposdir=/dev/null
logfile=/var/log/yum.log
retries=20
obsoletes=1
gpgcheck=0
assumeyes=1
syslog_ident=mock
syslog_device=
```

```
# repos
[base]
name=BaseOS
enabled=1baseurl=http://vault.centos.org/6.7/os/x86_64/
failovermethod=priority
```
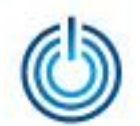

```
[updates]
name=updates
enabled=1
baseurl=http://vault.centos.org/6.7/updates/x86_64/
failovermethod=priority
```

```
[epel]
name=epel
baseurl=http://dl.fedoraproject.org/pub/epel/6/x86_64/
failovermethod=priority
"''"
```
9. Скачайте в корневой каталог все файлы с исходными текстами из Приложения 1 с помощью команды: yumdownloader --archlist=src --source {название пакета}- {версия}.{название дистрибутива}

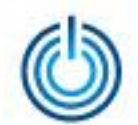

10. Скомпилируйте и соберите в пакеты каждый из скачанных исходных текстов с помощью команды: mock -- г/путь к конфигурационному файлу/ rebuild /путь к файлу с исходными текстами/название пакета.src.rpm --resultdir путь\_к\_каталогу\_с\_результатами\_сборки По окончанию компиляции и сборки готовые пакеты вместе с соответствующими протоколами будут помещены каталоги,  $\mathbf{B}$ указанные ключом resultdir.

Примечание: перед началом компиляции и сборки исходных текстов файла nss-3.21.0- 0.3.el6\_7.src.rpm необходимо сменить дату в системе на апрель 2015 года, например, с помощью команды: date --set="2 APR 2015 00:00:00" После завершения компиляции и сборки следует восстановить текущую дату.

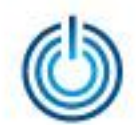

- 11. Создайте в корневом каталоге новый каталог с помощью команды: mkdir wine\_res
- 12. Скопируйте в созданный каталог перечисленные в Приложении 2 готовые пакеты, с помощью команд: cp -av /{название каталога}/{название пакета} /wine\_res
- 13. Создайте в корневом каталоге iso-образ дистрибутива Wine c помощью команды:

mkisofs  $-r - R - J - I - V$  MSVSphere\_Wine  $-$ o msvsphere\_wine\_yum\_repo\_1\_8\_6-1.iso /wine\_res после чего скопируйте его на внешний носитель.

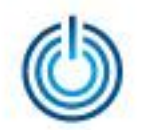

## Установка Wine-1.8.6-1 в МСВСфера 6.3 АРМ + НО2

- 1. Убедитесь, что операционная система МСВСфера 6.3 АРМ + НО2 установлена в полной конфигурации
- 2. Скопируйте iso-образ дистрибутива с внешнего носителя в корневой каталог с помощью команды: cp -av /{путь к iso-файлу}/msvsphere\_wine\_yum\_repo\_1\_8\_6-1.iso /
- 3. Создайте от имени суперпользователя root каталог для монтирования iso-образа дистрибутива с помощью команды: mkdir -p /iso\_mount
- 4. Смонтируйте iso-образ дистрибутива в созданный на предыдущем шаге каталог с помощью команды: mount -o loop /msvsphere\_wine\_yum\_repo\_1\_8\_6-1.iso /iso\_mount
- 5. Выполните установку Wine с помощью команды: yum install /iso\_mount/\*

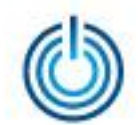

- 6. После успешной установки в меню «Приложения» появится пункт меню «Wine»
- 7. Для первичной настройки среды Wine в терминальном режиме задайте от своего пользовательского имени команду winecfg

В процессе первичной настройки появятся сообщения с предложениями установить дополнения wine-mono и wine-gecko (требуется подключение к Интернет), которые вы можете игнорировать, нажав кнопку «Отмена».

После этого появится окно с основными настройками, и вы можете задать их по своему усмотрению.

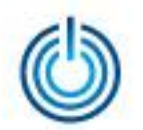

## Установка и запуск приложений в среде Wine-1.8.6-1 под управлением МСВСфера 6.3 АРМ + НО2

- 1. Для запуска в среде Wine требуемого Windows-приложения его надо сначала в ней установить. Перед установкой необходимо дать разрешение на запуск соответствующего исполняемого файла с помощью команды:
	- chmod +x {путь к exe-файлу}/{название файла}.exe
	- После этого, установка приложения может быть выполнена с помощью команды:
	- wine {путь к exe-файлу}/{название файла}.exe
- 2. Установленное приложение становится доступным из меню «Приложения» - «Wine» - «Programs» - «Имя приложения» Ниже приведены примеры, иллюстрирующие установку и запуск Windows-приложений Advanced Grapher и Gnuplot в среде Wine-1.8.6- 1 под управлением операционной системы МСВСфера 6.3 АРМ + НО2

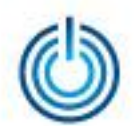

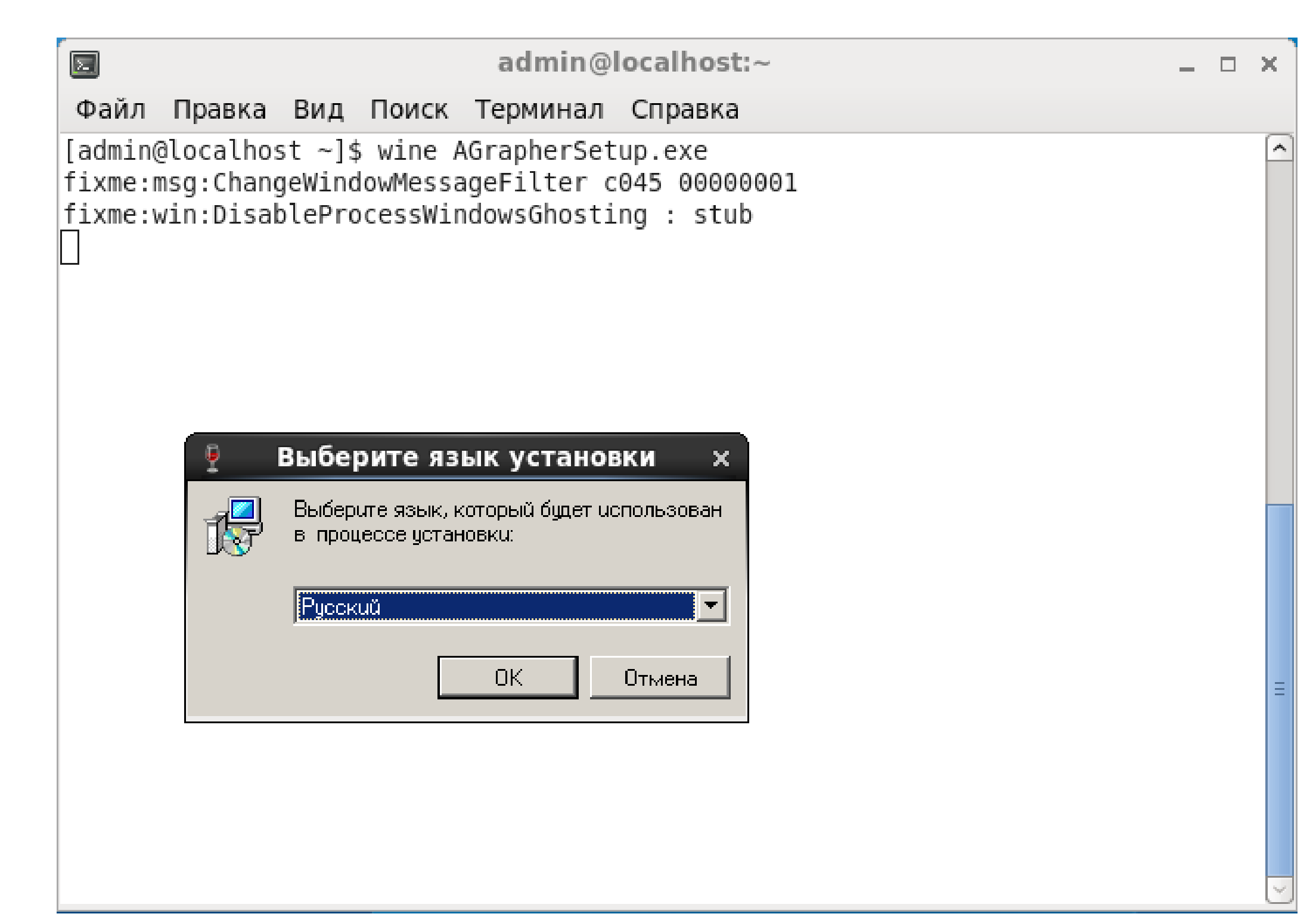

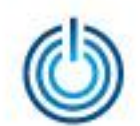

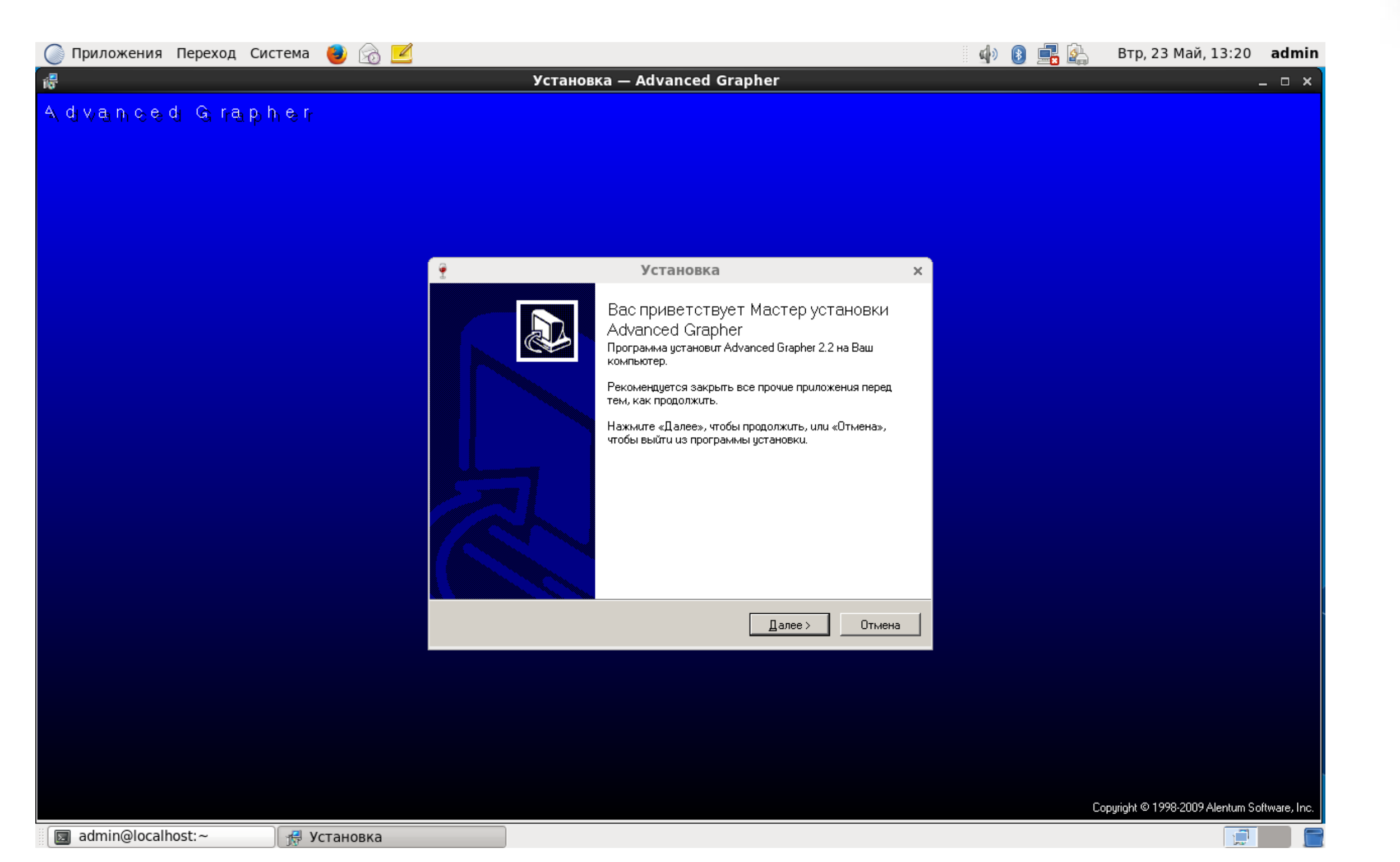

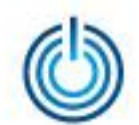

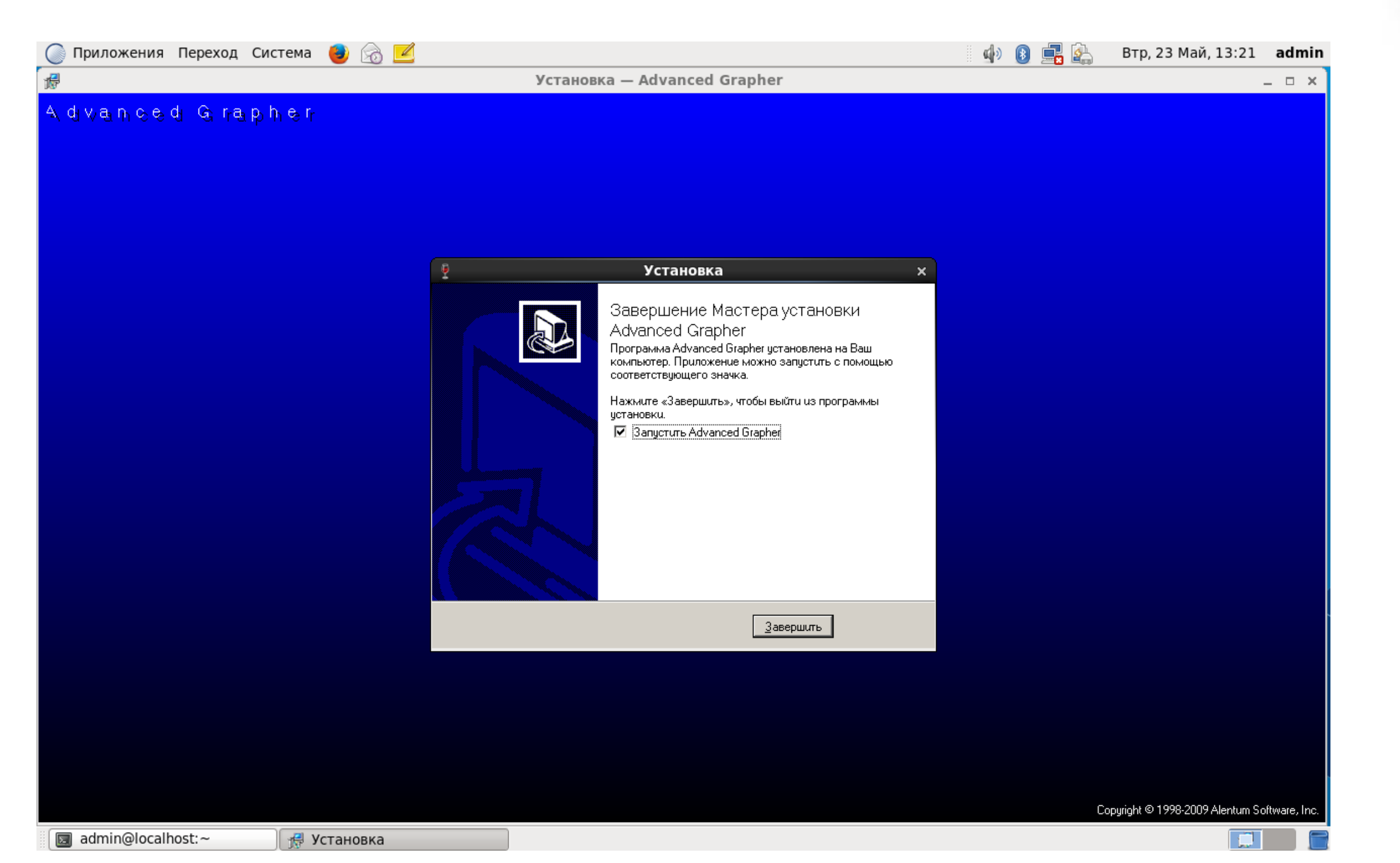

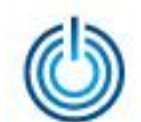

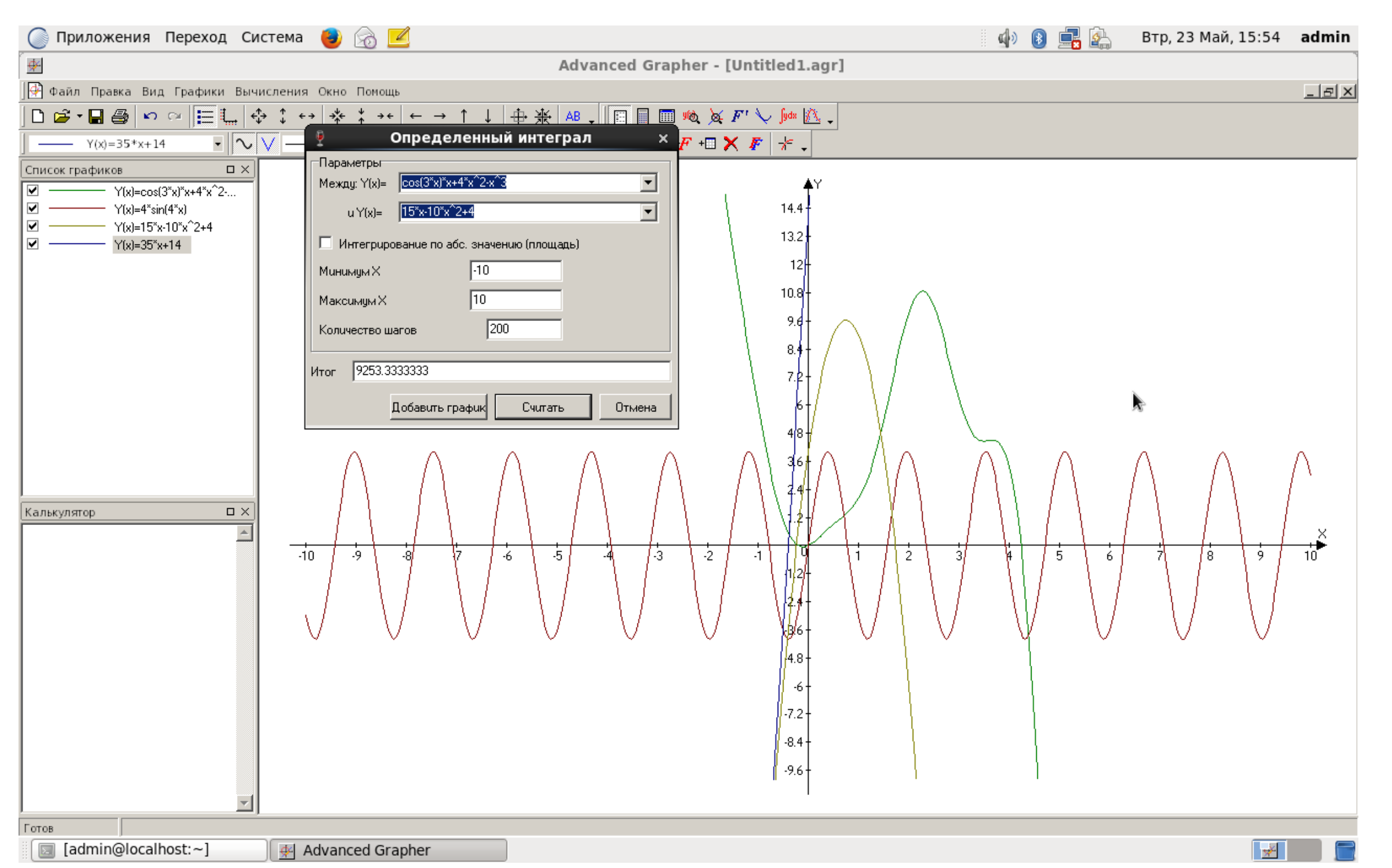

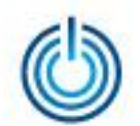

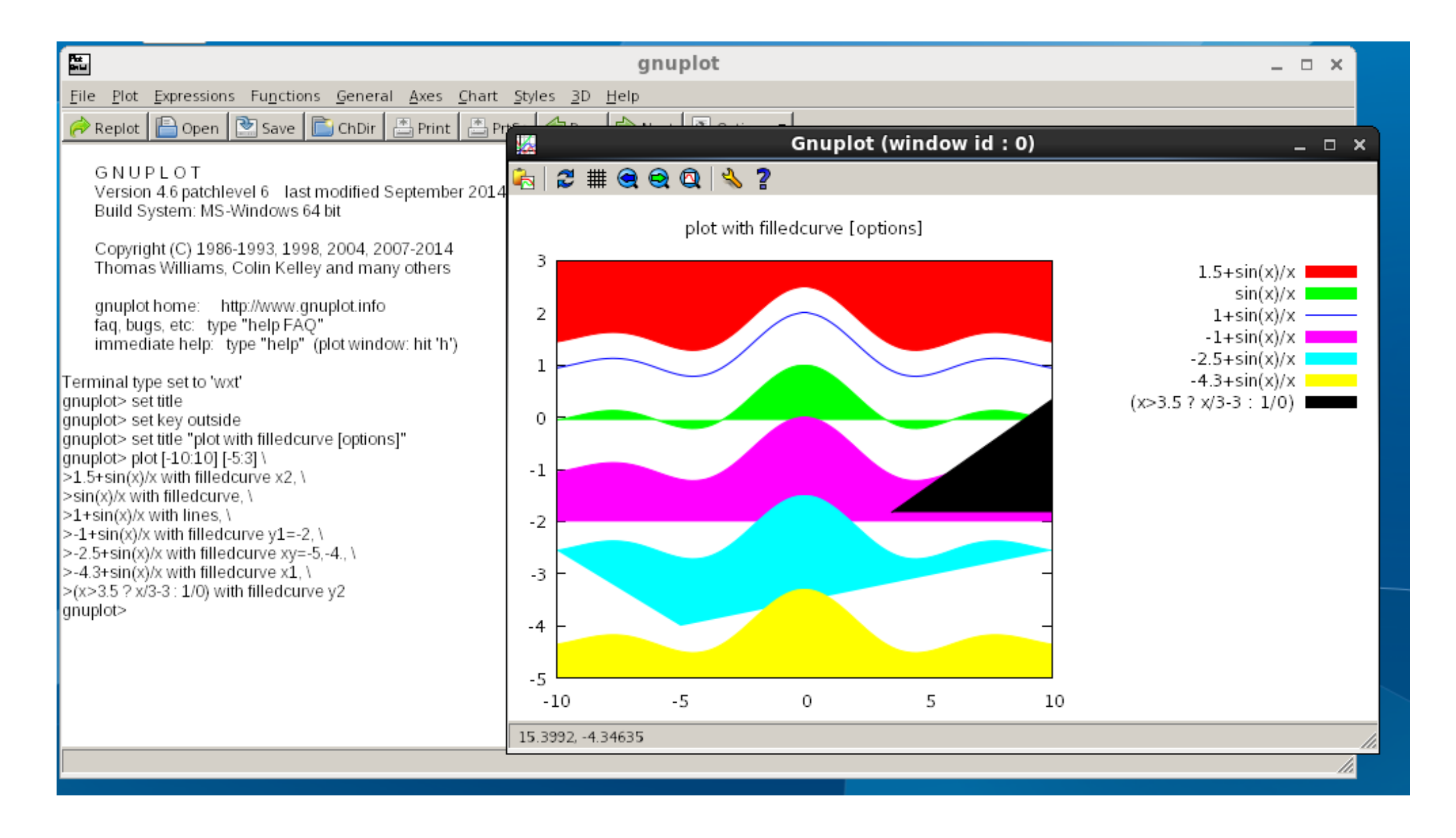

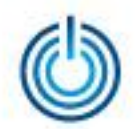

#### Приложение 1: Список файлов с исходными программными текстами

alsa-lib-1.0.22-3.el6.src.rpm attr-2.4.44-7.el6.src.rpm audit-2.3.7-5.el6.src.rpm avahi-0.6.25-15.el6.src.rpm bzip2-1.0.5-7.el6\_0.src.rpm cups-1.4.2-72.el6.src.rpm cyrus-sasl-2.1.23-15.el6\_6.2.src.rpm db4-4.7.25-20.el6\_7.src.rpm dbus-1.2.24-8.el6\_6.src.rpm e2fsprogs-1.41.12-22.el6.src.rpm elfutils-0.161-3.el6.src.rpm expat-2.0.1-11.el6\_2.src.rpm flac-1.2.1-7.el6\_6.src.rpm freetype-2.3.11-15.el6\_6.1.src.rpm gcc-4.4.7-16.el6.src.rpm gnutls-2.8.5-19.el6\_7.src.rpm keyutils-1.4-5.el6.src.rpm krb5-1.10.3-42z1.el6\_7.src.rpm lcms2-2.8-2.el6.src.rpm

libasyncns-0.8-1.1.el6.src.rpm libcap-2.16-5.5.el6.src.rpm libdaemon-0.14-1.el6.src.rpm libdrm-2.4.59-2.el6.src.rpm libexif-0.6.21-5.el6\_3.src.rpm libgcrypt-1.4.5-11.el6\_4.src.rpm libgpg-error-1.7-4.el6.src.rpm libgphoto2-2.4.7-4.el6.src.rpm libICE-1.0.6-1.el6.src.rpm libieee1284-0.2.11-9.el6.src.rpm libjpeg-turbo-1.2.1-3.el6\_5.src.rpm libogg-1.1.4-2.1.el6.src.rpm libpcap-1.4.0-4.20130826git2dbcaa1.el6.src.rpm libpciaccess-0.13.3-0.1.el6.src.rpm libpng-1.2.49-2.el6\_7.src.rpm libselinux-2.0.94-5.8.el6.src.rpm libSM-1.2.1-2.el6.src.rpm libsndfile-1.0.20-5.el6.src.rpm

© ООО «НАЦИОНАЛЬНЫЙ ЦЕНТР ПОДДЕРЖКИ И РАЗРАБОТКИ», 2017 www.ncpr.su

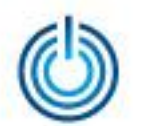

libtasn1-2.3-6.el6\_5.src.rpm libtiff-3.9.4-10.el6\_5.src.rpm libtool-2.2.6-15.5.el6.src.rpm libusb-0.1.12-23.el6.src.rpm libv4l-0.6.3-2.el6.src.rpm libvorbis-1.2.3-4.el6\_2.1.src.rpm libX11-1.6.0-6.el6.src.rpm libXau-1.0.6-4.el6.src.rpm libxcb-1.9.1-3.el6.src.rpm libXcomposite-0.4.3-4.el6.src.rpm libXcursor-1.1.14-2.1.el6.src.rpm libXdamage-1.1.3-4.el6.src.rpm libXext-1.3.2-2.1.el6.src.rpm libXfixes-5.0.1-2.1.el6.src.rpm libXi-1.7.2-2.2.el6.src.rpm libXinerama-1.1.3-2.1.el6.src.rpm libxml2-2.7.6-20.el6.src.rpm libXrandr-1.4.1-2.1.el6.src.rpm libXrender-0.9.8-2.1.el6.src.rpm libXtst-1.2.2-2.1.el6.src.rpm libXxf86vm-1.1.3-2.1.el6.src.rpm

mesa-10.4.3-1.el6.src.rpm mesa-private-llvm-3.4-3.el6.src.rpm ncurses-5.7-4.20090207.el6.src.rpm nspr-4.11.0-0.1.el6\_7.src.rpm nss-3.21.0-0.3.el6\_7.src.rpm nss-mdns-0.10-8.el6.src.rpm nss-softokn-3.14.3-23.el6\_7.src.rpm nss-util-3.21.0-0.3.el6\_7.src.rpm openal-soft-1.12.854-1.el6.src.rpm openldap-2.4.40-7.el6\_7.src.rpm pulseaudio-0.9.21-21.el6.src.rpm readline-6.0-4.el6.src.rpm sane-backends-1.0.21-3.el6.src.rpm sqlite-3.6.20-1.el6.src.rpm tcp\_wrappers-7.6-57.el6.src.rpm unixODBC-2.2.14-14.el6.src.rpm util-linux-ng-2.17.2-12.18.el6.src.rpm wine-1.8.6-1.el6.src.rpm xz-4.999.9- 0.5.beta.20091007git.el6.src.rpm zlib-1.2.3-29.el6.src.rpm

© ООО «НАЦИОНАЛЬНЫЙ ЦЕНТР ПОДДЕРЖКИ И РАЗРАБОТКИ», 2017 [www.ncpr.su](http://www.ncpr.su/)

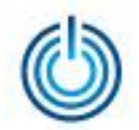

#### Приложение 2: Список программных пакетов дистрибутива

alsa-lib-1.0.22-3.sp6.i686.rpm audit-libs-2.3.7-5.sp6.i686.rpm avahi-0.6.25-15.sp6.i686.rpm avahi-libs-0.6.25-15.sp6.i686.rpm bzip2-libs-1.0.5-7.sp6.i686.rpm cups-libs-1.4.2-72.sp6.i686.rpm cyrus-sasl-lib-2.1.23-15.sp6.2.i686.rpm db4-4.7.25-20.sp6.i686.rpm dbus-libs-1.2.24-8.sp6.i686.rpm elfutils-libelf-0.161-3.sp6.i686.rpm elfutils-libs-0.161-3.sp6.i686.rpm expat-2.0.1-11.sp6.i686.rpm flac-1.2.1-7.sp6.i686.rpm freetype-2.3.11-15.sp6.1.i686.rpm gnutls-2.8.5-19.sp6.i686.rpm keyutils-libs-1.4-5.sp6.i686.rpm krb5-libs-1.10.3-42z1.sp6.i686.rpm lcms2-2.8-2.sp6.i686.rpm lcms2-2.8-2.sp6.x86\_64.rpm

libasyncns-0.8-1.1.sp6.i686.rpm libattr-2.4.44-7.sp6.i686.rpm libcap-2.16-5.5.sp6.i686.rpm libcom\_err-1.41.12-22.sp6.i686.rpm libdaemon-0.14-1.sp6.i686.rpm libdrm-2.4.59-2.sp6.i686.rpm libexif-0.6.21-5.sp6.i686.rpm libgcrypt-1.4.5-11.sp6.i686.rpm libgpg-error-1.7-4.sp6.i686.rpm libgphoto2-2.4.7-4.sp6.i686.rpm libICE-1.0.6-1.sp6.i686.rpm libieee1284-0.2.11-9.sp6.i686.rpm libjpeg-turbo-1.2.1-3.sp6.i686.rpm libogg-1.1.4-2.1.sp6.i686.rpm libpcap-1.4.0- 4.20130826git2dbcaa1.sp6.i686.rpm libpciaccess-0.13.3-0.1.sp6.i686.rpm libpng-1.2.49-2.sp6.i686.rpm libselinux-2.0.94-5.8.sp6.i686.rpm

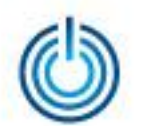

libSM-1.2.1-2.sp6.i686.rpm libsndfile-1.0.20-5.sp6.i686.rpm libstdc++-4.4.7-16.sp6.i686.rpm libtasn1-2.3-6.sp6.i686.rpm libtiff-3.9.4-10.sp6.i686.rpm libtool-ltdl-2.2.6-15.5.sp6.i686.rpm libusb-0.1.12-23.sp6.i686.rpm libuuid-2.17.2-12.18.sp6.i686.rpm libv4l-0.6.3-2.sp6.i686.rpm libvorbis-1.2.3-4.sp6.1.i686.rpm libX11-1.6.0-6.sp6.i686.rpm libXau-1.0.6-4.sp6.i686.rpm libxcb-1.9.1-3.sp6.i686.rpm libXcomposite-0.4.3-4.sp6.i686.rpm libXcursor-1.1.14-2.1.sp6.i686.rpm libXdamage-1.1.3-4.sp6.i686.rpm libXext-1.3.2-2.1.sp6.i686.rpm libXfixes-5.0.1-2.1.sp6.i686.rpm libXi-1.7.2-2.2.sp6.i686.rpm libXinerama-1.1.3-2.1.sp6.i686.rpm libxml2-2.7.6-20.sp6.1.i686.rpm

libXrandr-1.4.1-2.1.sp6.i686.rpm libXrender-0.9.8-2.1.sp6.i686.rpm libXtst-1.2.2-2.1.sp6.i686.rpm libXxf86vm-1.1.3-2.1.sp6.i686.rpm mesa-dri-drivers-10.4.3-1.sp6.i686.rpm mesa-dri-filesystem-10.4.3- 1.sp6.i686.rpm mesa-libGL-10.4.3-1.sp6.i686.rpm mesa-libGLU-10.4.3-1.sp6.i686.rpm mesa-libOSMesa-10.4.3-1.sp6.i686.rpm mesa-libOSMesa-10.4.3- 1.sp6.x86\_64.rpm mesa-private-llvm-3.4-3.sp6.i686.rpm ncurses-libs-5.7- 4.20090207.sp6.i686.rpm nspr-4.11.0-0.1.sp6.i686.rpm nss-3.21.0-0.3.sp6.i686.rpm nss-mdns-0.10-8.sp6.i686.rpm nss-mdns-0.10-8.sp6.x86\_64.rpm nss-softokn-3.14.3-23.sp6.i686.rpm nss-util-3.21.0-0.3.sp6.i686.rpm

© ООО «НАЦИОНАЛЬНЫЙ ЦЕНТР ПОДДЕРЖКИ И РАЗРАБОТКИ», 2017 [www.ncpr.su](http://www.ncpr.su/)

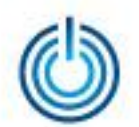

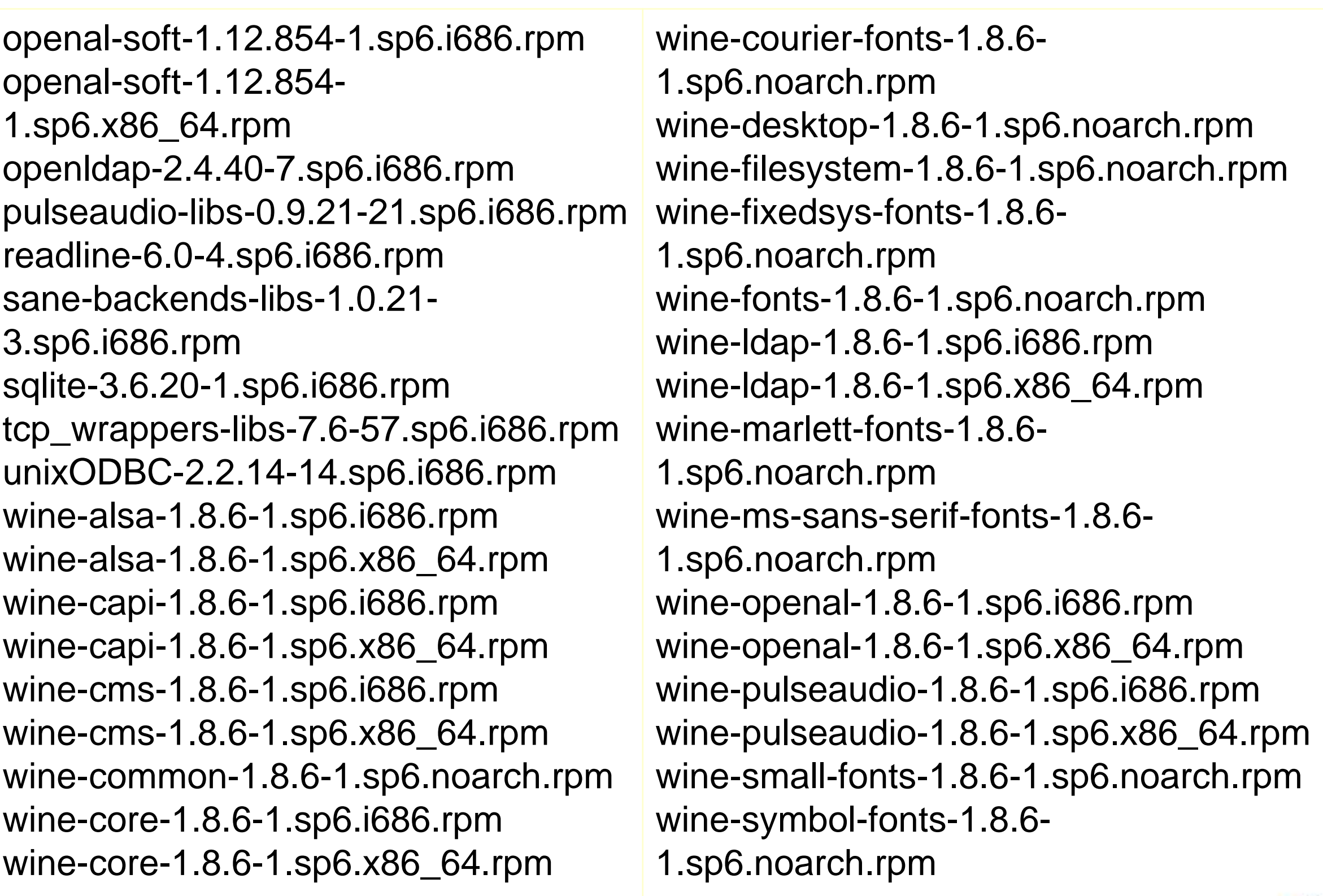

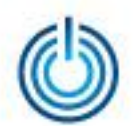

wine-system-fonts-1.8.6- 1.sp6.noarch.rpm wine-sysvinit-1.8.6-1.sp6.noarch.rpm wine-tahoma-fonts-1.8.6- 1.sp6.noarch.rpm wine-tahoma-fonts-system-1.8.6- 1.sp6.noarch.rpm wine-twain-1.8.6-1.sp6.i686.rpm wine-twain-1.8.6-1.sp6.x86\_64.rpm wine-wingdings-fonts-1.8.6- 1.sp6.noarch.rpm wine-wingdings-fonts-system-1.8.6- 1.sp6.noarch.rpm xz-libs-4.999.9- 0.5.beta.20091007git.sp6.i686.rpm zlib-1.2.3-29.sp6.i686.rpm

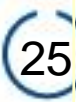

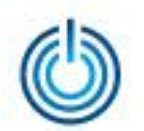

# Спасибо за внимание

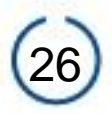